## Upload af regneark

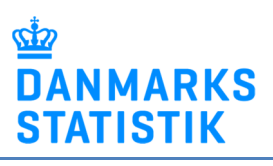

- Åbn det fremsendte regneark, udfyld og gem regnearket på din PC.
- Gå til www.dst.dk/oeko
- Vælg "Start indberetning" og log ind med NemID medarbejdersignatur.
- Upload filen for den relevante periode:

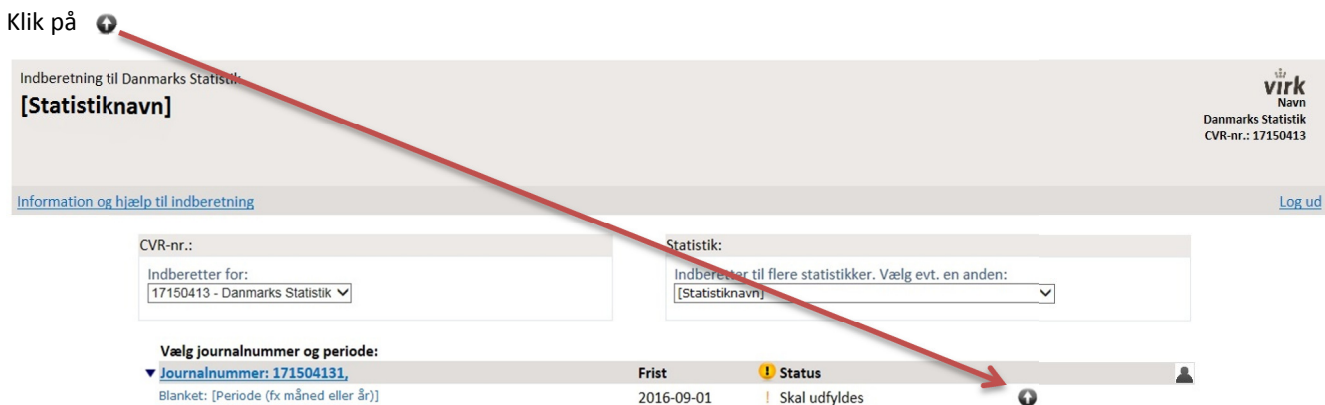

## Klik på Gennemse for at finde filen på din PC.

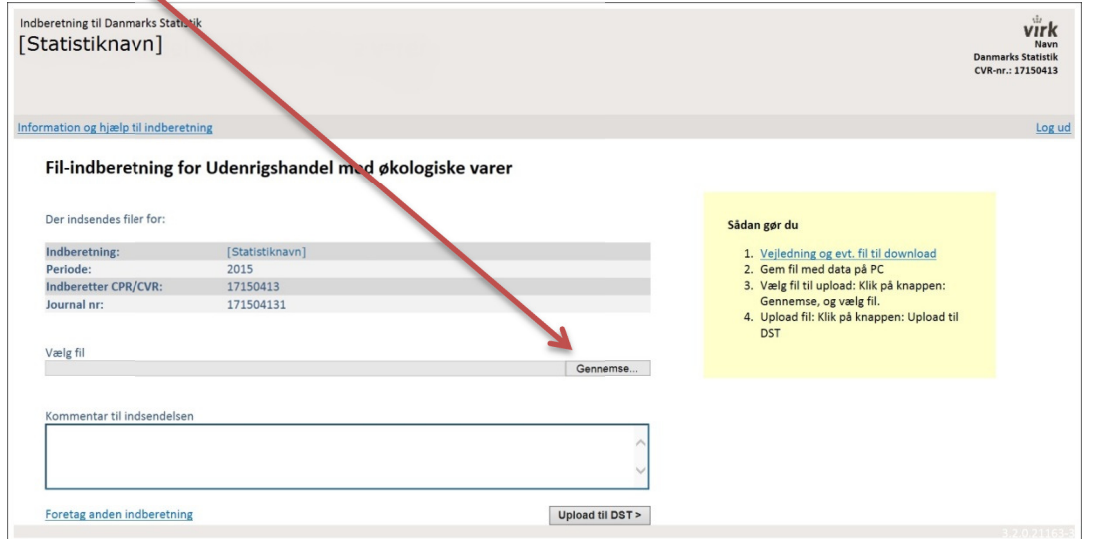

Klik på Upload til DST for at indsende. Nu er filen sendt til Danmarks Statistik.

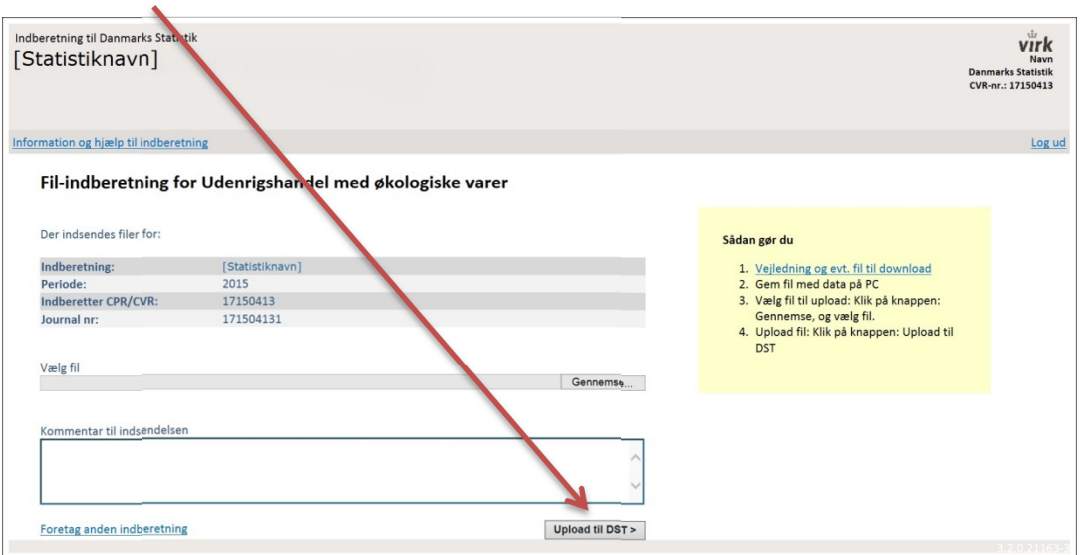